# Learning CMake

Pau Garcia i Quiles <pgquiles@elpauer.org>

Arisnova Ingeniería de Sistemas <arisnova@arisnova.com>

## The Kitware build and test chain

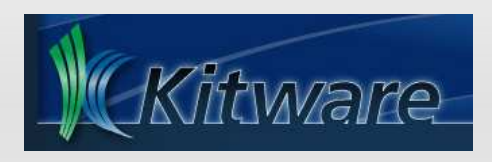

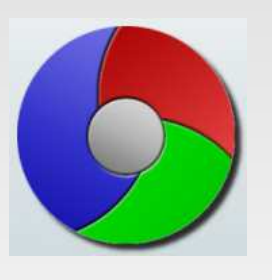

- Cmake
- CPack
- Ctest + BullsEye/gcov
- CDash

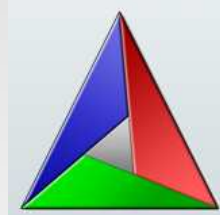

## Part I Meeting CMake

### What is CMake

- Think of it as a meta-Make
- CMake is used to control the software compilation process using simple platform and compiler independent configuration files
- CMake generates native makefiles and workspaces that can be used in the compiler environment of your choice: gcc, Visual C++, MingW, Cygwin, Eclipse, Borland, etc
- Projects are described in CMakeLists.txt files (usually one per subdir)
- Where to place object files, executables and libraries?
- **-** In-tree:
	- helloapp/hello.cpp
	- helloapp/hello.exe
- Out-of-tree:
	- helloapp/hello.cpp
	- helloapp-build/hello.exe
- CMake prefers out-of-tree builds

## The CMake workflow

- **Have this tree:** 
	- myapp build trunk
- cd myapp/build
- cmake ../trunk
- make (Unix) or open project (VC++)
- On Windows, you can also use CMakeSetup (GUI). A multiplatform Qt version is in development (3<sup>rd</sup> party)

## Very simple executable

- PROJECT( helloworld )
- SET( hello\_SRCS hello.cpp )
- ADD EXECUTABLE( hello \${hello SRCS} )
- **PROJECT is not mandatory but you should use** it
- **ADD\_EXECUTABLE creates an executable** from the listed sources
- Tip: add sources to a list (hello SRCS), do not list them in ADD\_EXECUTABLE

### Showing verbose info

To see the command line CMake produces SET( CMAKE\_VERBOSE\_MAKEFILE on ) Tip: only use it if your build is failing and you need to find out why

## Very simple library

- PROJECT( mylibrary )
- SET( mylib\_SRCS library.cpp )
- ADD LIBRARY( my SHARED \${mylib SRCS} )
- **ADD\_LIBRARY creates an static library from** the listed sources
- Add SHARED to generate shared libraries (Unix) or dynamic libraries (Windows)

## Shared vs static libs

- Static libraries: on linking, add the used code to your executable
- Shared/Dynamic libraries: on linking, tell the executable where to find some code it needs
- If you build shared libs in C++, you should also use soversioning to state binary compatibility (too long to be discussed here)
- Cmake is very fast on Unix but noticeably slow on Windows
- **The Cmake cache stores values which are not** usually changed
- Edit the cache using ccmake (Unix) or CMakeSetup (Windows)

## Regular expressions

- Worst side of Cmake: they are non-PCRE
- Use STRING( REGEX MATCH ... ), STRING (REGEX MATCHALL ... ), STRING(REGEX REPLACE ... )
- You will need to try once and again until you find the right regex
- I'm implementing STRING( PCRE\_REGEX MATCH ...), etc based on PCRE. Not sure if it will be on time for Cmake  $2.6.0 -$  It won't be

### Back/Forward compatibility

- Since Cmake 2.0, ask for at least a certain version with CMAKE\_MINIMUM\_REQUIRED
- Since Cmake 2.6, tell Cmake to behave bugby-bug like a certain version with CMAKE\_POLICY( VERSION major.minor[.patch] )

#### Part II Real world CMake: dependencies between targets

## Adding other sources

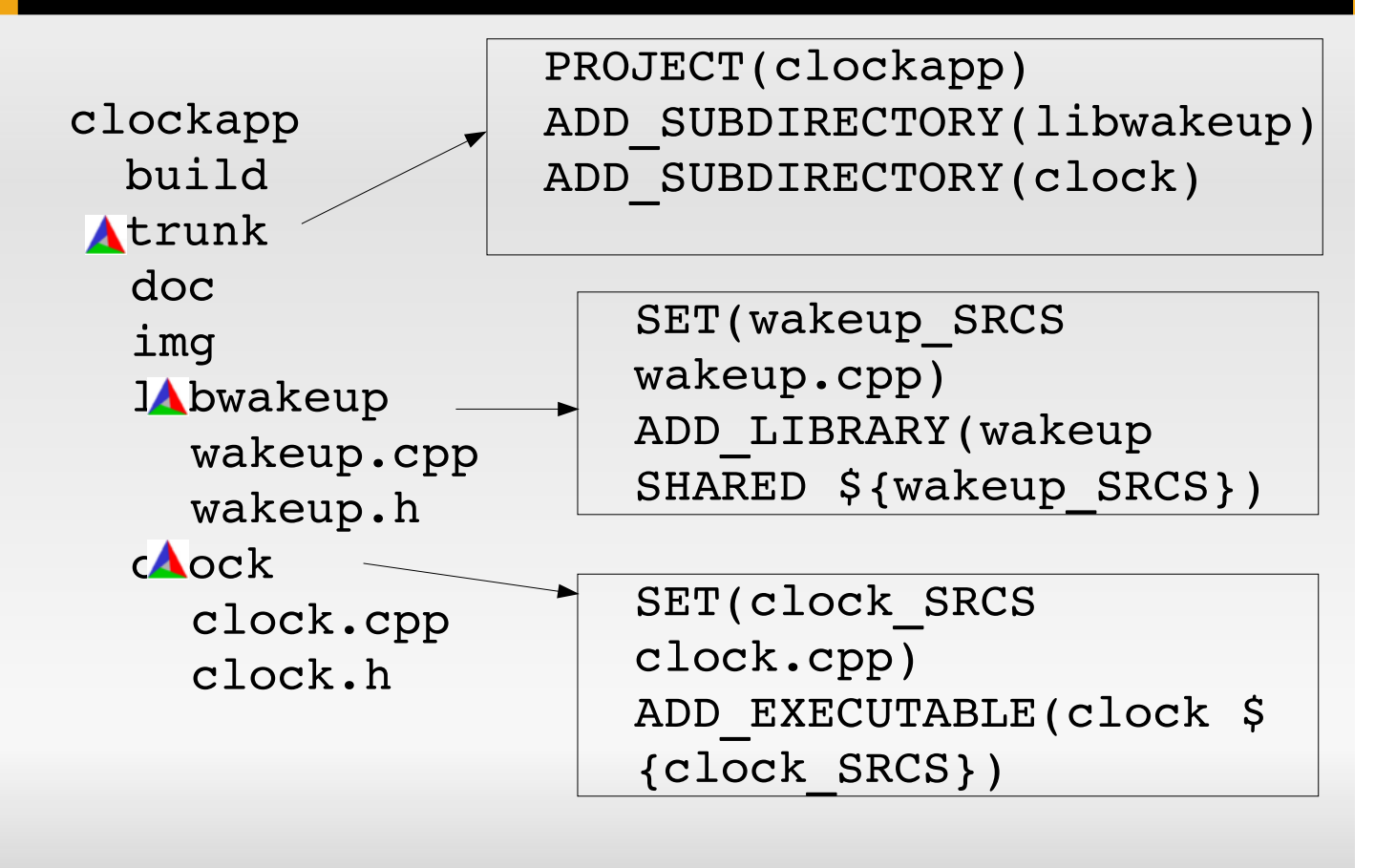

### Variables

- No need to declare them
- Usually, no need to specify type
- SET creates and modifies variables
- SET can do everything but LIST makes some operations easier
- Use SEPARATE ARGUMENTS to split spaceseparated arguments (i.e. a string) into a list (semicolon-separated)
- In Cmake 2.4: global (name clashing problems)
- In Cmake 2.6: scoped

# Changing build parameters

- Cmake uses common, sensible defaults for the preprocessor, compiler and linker
- Modify preprocessor settings with ADD\_DEFINITIONS and REMOVE\_DEFINITIONS
- **Compiler settings: CMAKE\_C\_FLAGS and** CMAKE\_CXX\_FLAGS variables
- Tip: some internal variables (CMAKE \*) are read-only and must be changed executing a command

#### Flow control

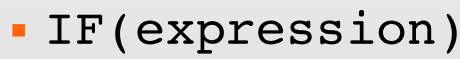

... ELSE(expression)

- . . ENDIF(expression)
- Process a list: FOREACH(loop var)
- ... ENDFOREACH(loop\_var) WHILE(condition)

```
. .
ENDWHILE(condition)
```
Always repeat the expression/condition It's possible to avoid that but I won't tell you how

## Visual Studio special

 To show .h files in Visual Studio, add them to the list of sources in ADD\_EXECUTABLE / ADD\_LIBRARY

```
 SET(wakeup_SRCS wakeup.cpp)
 IF(WIN32)
   SET(wakeup SRCS ${wakeup SRCS}
 wakeup.h)
 ENDIF(WIN32)
 ADD LIBRARY(wakeup SHARED ${wakeup SRCS})
 Use SOURCE_GROUP if all your sources are in
```

```
the same directory
```
#### Managing debug and release builds

- SET(CMAKE\_BUILD\_TYPE Debug)
- As any other variable, it can be set from the command line: cmake -DCMAKE BUILD TYPE=Release ../trunk
- Specify debug and release targets and 3rdparty libs:

TARGET LINK LIBRARIES(wakeup RELEASE \$ {wakeup\_SRCS})

TARGET LINK LIBRARIES(wakeupd DEBUG \$ {wakeup\_SRCS})

## Standard directories... not!

- Libraries built in your project (even if in a different CmakeLists.txt) is automatic (in rare occasions: ADD\_DEPENDENCIES)
- If the  $3<sup>rd</sup>$  party library or .h is in a "standard" directory (PATH and/or LD\_LIBRARY\_PATH) is automatic
- **If in a non-standard dir, add that directory to** LINK\_DIRECTORIES (library) and INCLUDE\_DIRECTORIES (headers)

#### make install

- INSTALL(TARGETS clock wakeup RUNTIME DESTINATION bin LIBRARY DESTINATION lib)
- Would install in /usr/local/bin and /usr/local/lib (Unix) or %PROGRAMFILES%\projectname (Windows)

## Part III Platform checks and external dependencies

#### Finding installed software

- FIND\_PACKAGE( Qt4 REQUIRED )
- Cmake includes finders (FindXXXX.cmake) for ~130 software packages, many more available in Internet
- **If using a non-CMake FindXXXX.cmake, tell** Cmake where to find it by setting the CMAKE\_MODULE\_PATH variable
- **Think of FIND PACKAGE as an #include**

## Qt with CMake

PROJECT( pfrac ) FIND PACKAGE( Ot4 REQUIRED ) SET( DESIRED QT VERSION GREATER 4.2 ) INCLUDE( \${QT\_USE\_FILE} ) SET( pfrac SRCS main.cpp client.h client.cpp ) SET( pfrac MOC HEADERS client.h ) QT4\_ADD\_RESOURCES( pfrac\_SRCS \$ {PROJECT\_SOURCE\_DIR}/pfrac.qrc ) QT4\_WRAP\_CPP( pfrac\_MOC\_SRCS \$ {pfrac\_MOC\_HEADERS} ) ADD EXECUTABLE( pfrac \${pfrac SRCS} \$ {pfrac\_MOC\_SRCS} TARGET LINK LIBRARIES( pfrac \$ {QT\_LIBRARIES} )

#### Platform includes

- CONFIGURE\_FILE(InputFile OutputFile [COPYONLY] [ESCAPE\_QUOTES] [@ONLY])
	- Your source may need to set some options depending on the platform, build type, etc
	- Create a wakeup.h.cmake and:
		- #cmakedefine VAR will be replaced with #define VAR if VAR is true, else with  $/*$  #undef VAR  $*/$
		- @VAR@ will be replaced with the value of VAR
	- Also useful for .conf files

# Platform includes (II)

- CHECK\_TYPE\_SIZE (needs INCLUDE(CheckTypeSize) )
- **TEST\_BIG\_ENDIAN (needs** INCLUDE(CheckBigEndian) )
- CHECK\_INCLUDE\_FILES (needs INCLUDE( CheckIncludeFiles ) )

## Platform Includes (III)

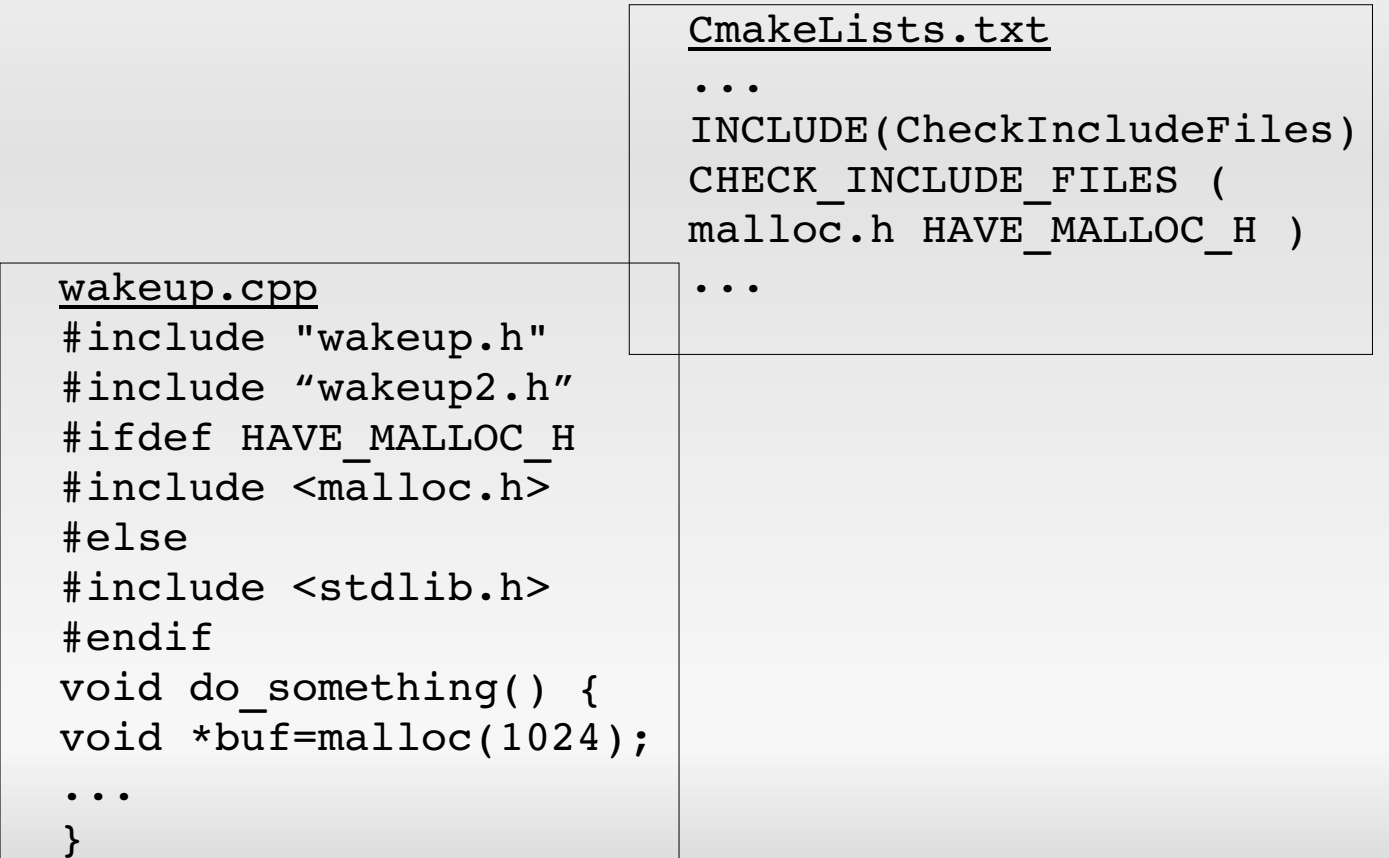

## Part IV Macros and functions

#### Macros

```
 MACRO( <name> [arg1 [arg2 [arg3 ...]]] )
 COMMAND1(ARGS ...)
 COMMAND2(ARGS ...)
 ...
```

```
ENDMACRO( <name> )
```
- They perform text substitution, just like #define does in C
- Danger! Variable-name clashing is possible if using too generic names. Hint: prefix your varnames with the macro name: MACRO\_VARNAME instead of VARNAME
- New in Cmake 2.6
- Real functions (like C), not just text-replace (ala C preprocessor)
- Advantages:
	- Cmake processes CmakeLists.txt faster
	- Avoid variable-scope trouble (hopefully)

#### New targets

Targets defined with ADD\_CUSTOM\_TARGET are always considered outdated (i. e. rebuilt) Two signatures for

ADD\_CUSTOM\_COMMAND:

- Same as ADD\_CUSTOM\_TARGET but do not rebuild if not needed
- Execute a target before build, after build or before link

For example, you can create GENERATE\_DOCUMENTATION

# GENERATE\_DOCUMENTATION (I)

MACRO(GENERATE DOCUMENTATION DOXYGEN CONFIG FILE) FIND\_PACKAGE(Doxygen) SET(DOXYFILE FOUND false) IF(EXISTS \${PROJECT\_SOURCE\_DIR}/\${DOXYGEN\_CONFIG\_FILE}) SET(DOXYFILE FOUND true) ENDIF(EXISTS \${PROJECT SOURCE DIR}/\${DOXYGEN CONFIG FILE}) IF( DOXYGEN\_FOUND ) IF( DOXYFILE\_FOUND ) # Add target ADD CUSTOM TARGET( doc ALL \${DOXYGEN EXECUTABLE} "\$  ${PROJECT}$  SOURCE DIR}/\$ ${DORVEEN}$  CONFIG FILE}" # Add .tag file and generated documentation to the list of files we must erase when distcleaning # Read doxygen configuration file FILE( READ \${PROJECT SOURCE DIR}/\${DOXYGEN CONFIG FILE} DOXYFILE\_CONTENTS )

STRING( REGEX REPLACE "\n" ";" DOXYFILE LINES \$ {DOXYFILE\_CONTENTS} )

...

GENERATE\_DOCUMENTATION (II)

```
 # Parse .tag filename and add to list of files to 
delete if it exists
        FOREACH( DOXYLINE ${DOXYFILE CONTENTS} )
             STRING( REGEX REPLACE ". * GENERATE TAGFILE *= *(\lceil \right.^*\hat{\Lambda}n]+).*" "\lambda1" DOXYGEN TAG FILE ${DOXYLINE} )
         ENDFOREACH( DOXYLINE )
        ADD_TO_DISTCLEAN( ${PROJECT_BINARY_DIR}/$
{DOXYGEN_TAG_FILE} )
         # Parse doxygen output doc dir and add to list of files 
to delete if it exists
        FOREACH( DOXYLINE ${DOXYFILE CONTENTS} )
             STRING( REGEX REPLACE ".*OUTPUT DIRECTORY *= *(\lceil ^
\wedge\n]+).*" "\\1" DOXYGEN DOC DIR ${DOXYLINE} )
         ENDFOREACH( DOXYLINE )
         ADD_TO_DISTCLEAN( ${PROJECT_BINARY_DIR}/$
{DOXYGEN_DOC_DIR} )
         ADD_TO_DISTCLEAN( ${PROJECT_BINARY_DIR}/$
{DOXYGEN_DOC_DIR}.dir )
...
```
# GENERATE\_DOCUMENTATION (III)

ELSE( DOXYFILE FOUND ) MESSAGE( STATUS "Doxygen configuration file not found - Documentation will not be generated" ) ENDIF( DOXYFILE\_FOUND ) ELSE(DOXYGEN\_FOUND) MESSAGE(STATUS "Doxygen not found - Documentation will not be generated") ENDIF(DOXYGEN\_FOUND) ENDMACRO(GENERATE DOCUMENTATION)

### Calling the outside world

- **EXECUTE PROCESS**
- Execute and get output from a command, copy files, remove files, etc
- Cross-platform: avoid calling /bin/sh or cmd.exe if EXECUTE\_PROCESS suffices

## Part V Creating your own finders

#### What is a finder

- When compiling a piece of software which links to third-party libraries, we need to know:
	- Where to find the .h files (-I in gcc)
	- Where to find the libraries (.so/.dll/.lib/.dylib/...) (-L in gcc)
	- $\blacksquare$  The filenames of the libraries we want to link to (-1 in gcc)
- That's the basic information a finder needs to return

Show status information, warnings or errors MESSAGE( [SEND\_ERROR | STATUS | FATAL ERROR]

"message to display" ... )

## STRING

Manipulate strings or regular expressions Many signatures

### Files and Windows registry

#### **-GET\_FILENAME\_COMPONENT interacts with** the outside world

- Sets a Cmake variable to the value of an environment variable
- **Gets a value from a Windows registry key**
- Gets basename, extension, absolute path for a filename

# FILE

Read from / write to files Remove files and directories Translate paths between native and Cmake:  $\backslash \leftrightarrow \prime$ 

### Find libraries

#### FIND\_LIBRARY and the CMAKE\_LIBRARY\_PATH variable

### Find header files

#### FIND\_FILE

### Find generic files

#### **FIND** PATH and the CMAKE\_INCLUDE\_PATH variable

## PkgConfig support

PkgConfig is a helper tool used when compiling applications and libraries -PkgConfig provides the  $-L$ ,  $-L$  and  $-L$ parameters **If some software package has PkgConfig** support, use it: the finder will be easier to develop and less error-prone PKGCONFIG(package includedir libdir linkflags cflags) (needs INCLUDE(UsePkgConfig) ) Mostly Unix, available for Win32 but seldomly used

#### FIND\_PROGRAM

TRY\_COMPILE

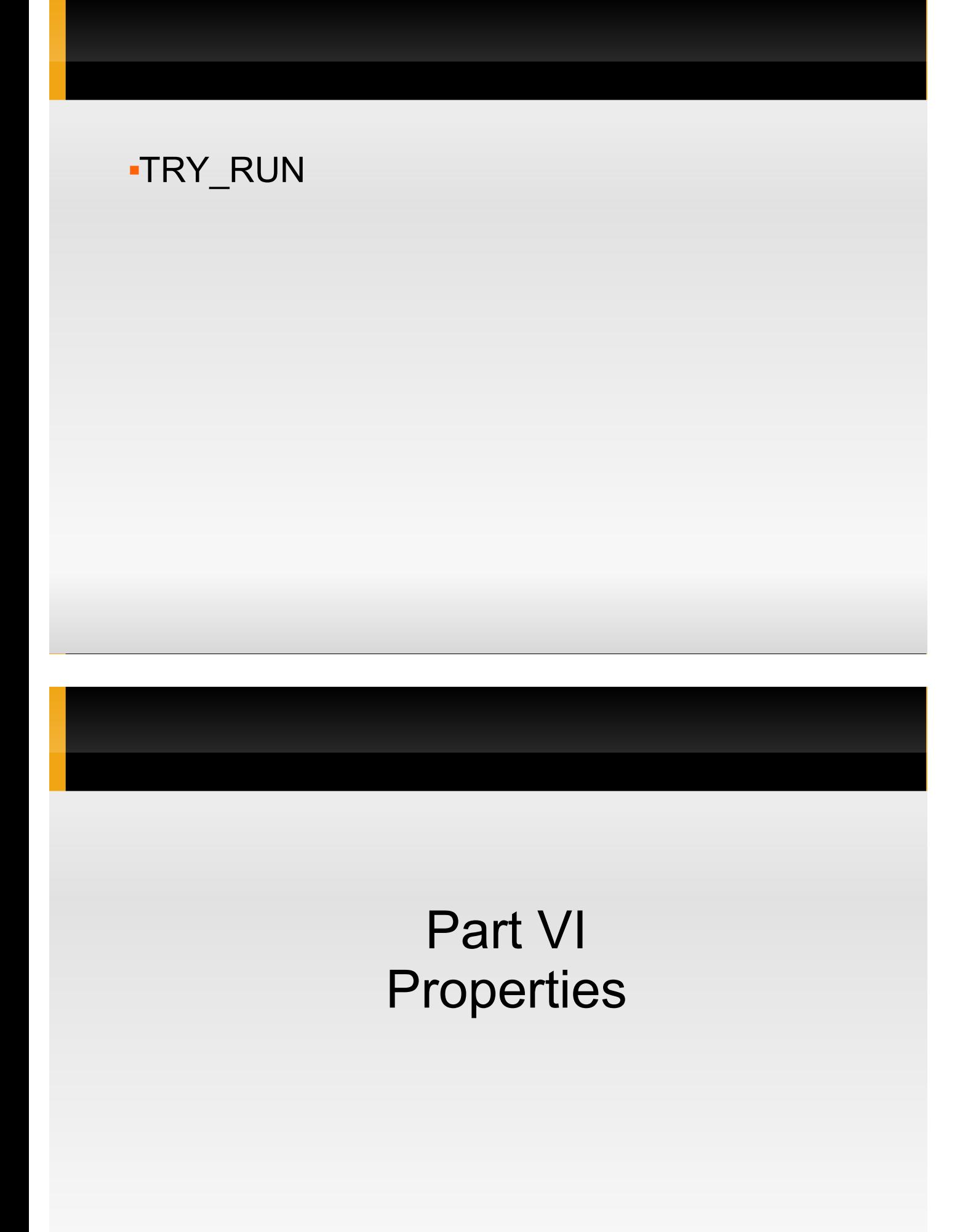

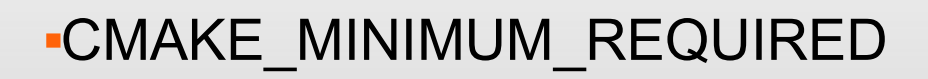

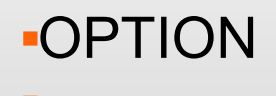

#### GET\_CMAKE\_PROPERTY

#### GET\_TARGET\_PROPERTY

#### SET\_TARGET\_PROPERTIES

## Part VII Useful variables

#### CMAKE\_BINARY\_DIR/CMAKE\_SOURCE\_DIR

#### CMAKE\_CURRENT\_BINARY\_DIR /CMAKE\_C URRENT\_SOURCE\_DIR

#### PROJECT\_BINARY\_DIR/PROJECT\_SOURCE \_DIR

#### EXECUTABLE\_OUTPUT\_PATH/LIBRARY\_O UTPUT\_PATH

#### ENV (\$ENV{name})

 CMAKE\_SKIP\_RPATH (important in Debian and Debian-derivatives) (follow http://www.cmake.org/Wiki/CMake\_RPATH\_han dling)

 Use this snippet to list all variables and their values:

```
get cmake property( P VARIABLES )
     foreach( VAR in ${P} )
        message( STATUS 
                 ${VAR} = ${${VAR}}" )
     endforeach()
```
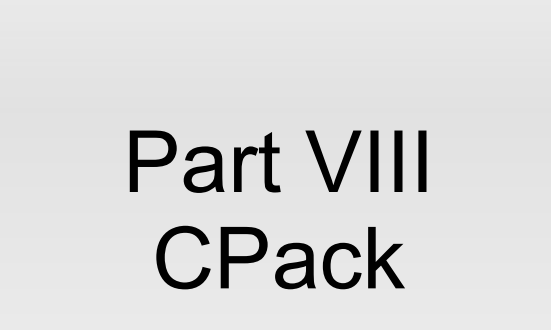

- CPack generates installing packages:
	- RPM, DEB, GZip and Bzip2 distributions of both binaries and source code
	- NSIS installers (for Microsoft Windows)
	- Mac OS X packages (.dmg)
- In Cmake 2.4, .rpm and .deb support works but is not good
- **If can be used without Cmake**
- **If used with Cmake, takes advantage of the** INSTALL declarations

## Variables in CPack

- **There are bundle-specific variables: NSIS** needs some vars a ZIP does not need
- **Important: set variable values BEFORE you** INCLUDE( CPack )

INCLUDE(InstallRequiredSystemLibraries)

```
SET(CPACK PACKAGE DESCRIPTION SUMMARY "Alarm clock")
SET(CPACK_PACKAGE_VENDOR "Pau Garcia i Quiles")
SET(CPACK PACKAGE DESCRIPTION FILE
"$CMAKE CURRENT SOURCE DIR}/ReadMe.txt")
SET(CPACK RESOURCE FILE LICENSE
"SCMAKE CURRENT SOURCE DIR}/Copyright.txt")
SET(CPACK PACKAGE VERSION MAJOR "0")
SET(CPACK PACKAGE VERSION MINOR "0")
SET(CPACK PACKAGE VERSION PATCH "1")
SET(CPACK_PACKAGE_INSTALL_DIRECTORY "CMake $
{Cmake_VERSION_MAJOR}.${CMake_VERSION_MINOR}")
...
```
#### Example (cont.)

```
IF(WIN32 AND NOT UNIX)
SET(CPACK_PACKAGE_ICON "$
{Cmake_SOURCE_DIR}/Utilities/Release\\\\InstallIcon.bmp"
)
SET(CPACK_NSIS_INSTALLED_ICON_NAME 
"bin\\\\MyExecutable.exe")
SET(CPACK_NSIS_DISPLAY_NAME "$
{CPACK_PACKAGE_INSTALL_DIRECTORY} My Famous Project")
SET(CPACK NSIS HELP LINK "http:\\\\\\\elpauer.org")
SET(CPACK NSIS URL INFO ABOUT
"http:\\\\\\\\elpauer.org")
SET(CPACK_NSIS_CONTACT "pgquiles@elpauer.org")
...
```
INCLUDE(CPack)

# Part IX **CTest**

#### Features

- Cross-platform testing system which:
	- Retrieves source from CVS, Subversion or Perforce (git support currently being worked on)
	- Configures and build the project
	- Configures, build and runs a set of predefined runtime tests
	- Sends the results to a Dart/CDash dashboard
- **Other tests:** 
	- code coverage (using BullsEye \$\$\$ )
	- **memory checking**

## Example

- Very easy!
	- ENABLE TESTING()
	- ADD TEST( testname testexecutable args )
- Some scripting needed to:
	- **Download sources from a VC system (CVS, SVN** and Perforce templates available, git in progress)
	- Upload to Dart/CDash dashboard (templates available for HTTP, FTP, SCP and XML-RPC)
- It can be used with non-CMake projects

# Part X CDash

- CDash aggregates, analyzes and displays the results of software testing processes submitted from clients.
- Replaces Dart
- For example, build a piece of software on Linux, Windows, Mac OS X, Solaris and AIX
- Usually, you want two kinds of information:
	- Build results on all platforms
	- Test (Ctest) results on all platforms
- Customizable using XSL

### Example

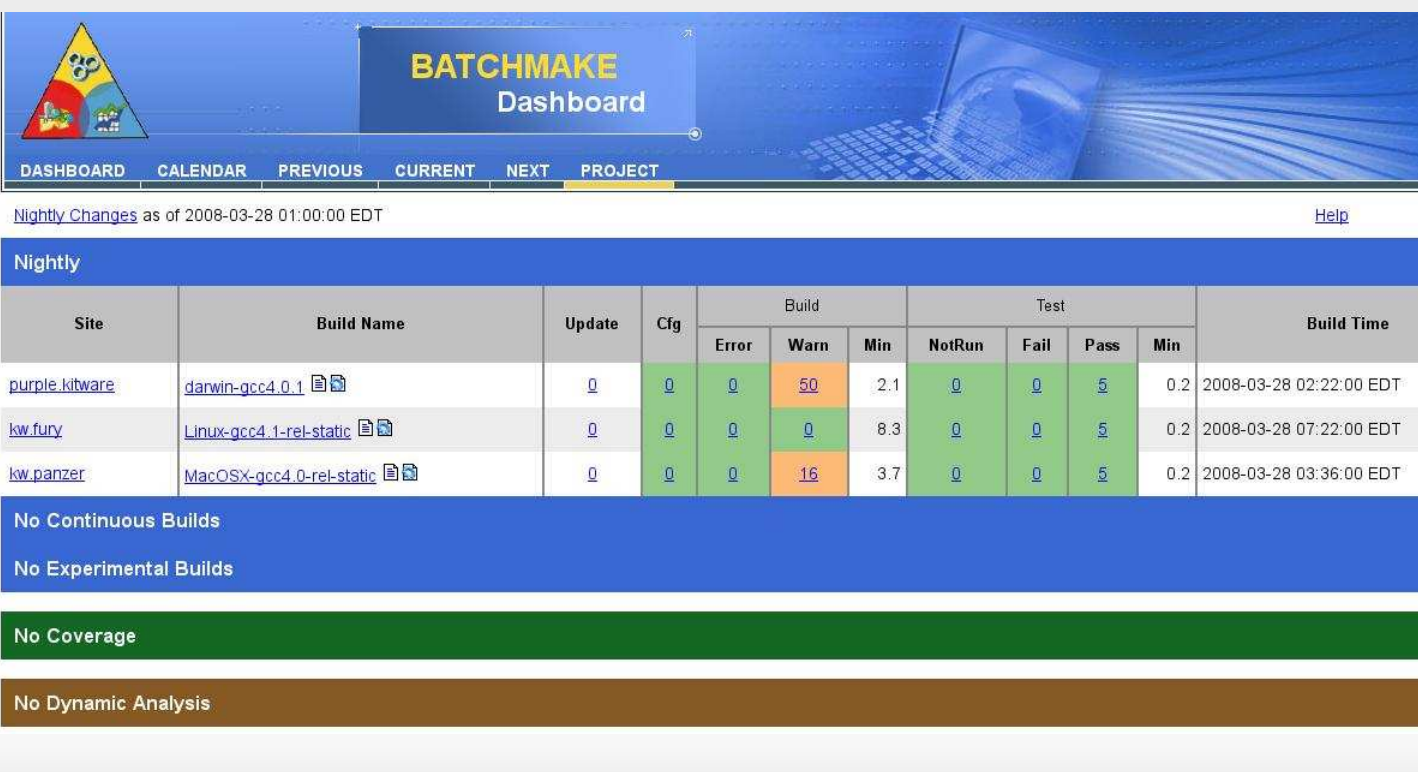